# **Configure Batch Job Runner**

## **Contents:**

- [Configure Timeout](#page-0-0)
	- [Configure polling intervals](#page-0-1)
- [Configure Job Threads](#page-0-2)
- [Configure BJR for EMR](#page-2-0)
	- [Multiple BJR instances](#page-2-1)
	- [YARN logs from EMR](#page-2-2)
- [Configure Database](#page-2-3)
	- [Configure database cleanup](#page-2-4)
	- [Configure Jobs database](#page-3-0)
- [Logging](#page-3-1)

The Trifacta® platform utilizes the batch job runner service to orchestrate jobs that are executed on the selected backend running environment. This service passes jobs to the backend and tracks their progress until success or failure. This service is enabled by default.

# <span id="page-0-0"></span>Configure Timeout

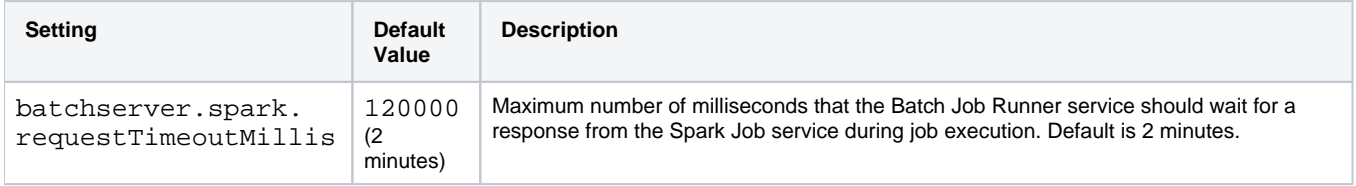

## <span id="page-0-1"></span>**Configure polling intervals**

The following parameters can be modified to change the Batch Job Runner polling intervals for various types of jobs.

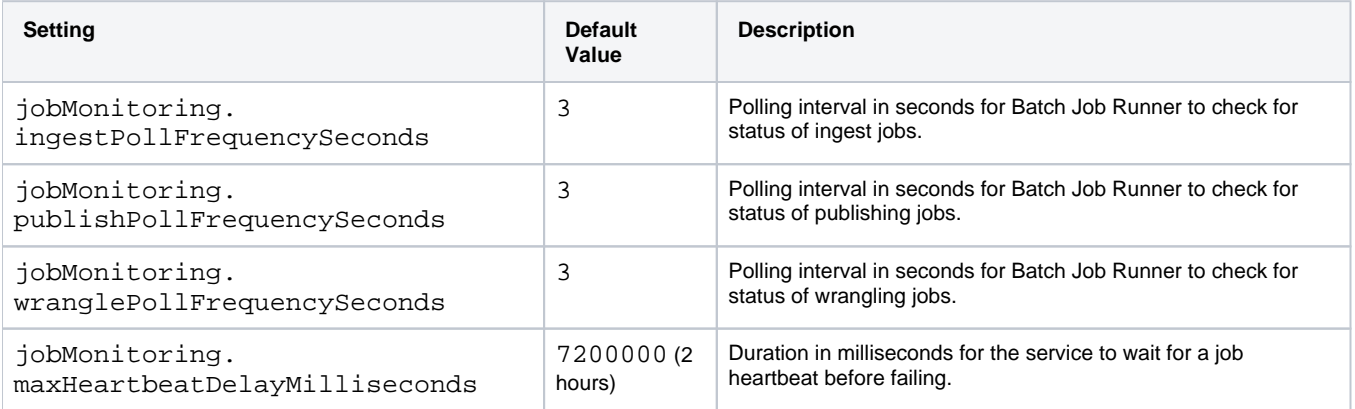

# <span id="page-0-2"></span>Configure Job Threads

As needed, you can configure the number of worker threads assigned to each process that is managed by the batch job runner. Depending of the volume and complexity of jobs that you run of each type, you may choose to modify these settings to improve performance for key job types.

**Tip:** These settings can be configured through the Admin Settings page in the Trifacta application. See [Admin Settings Page](https://docs.trifacta.com/display/r082/Admin+Settings+Page).

#### **By running environment:**

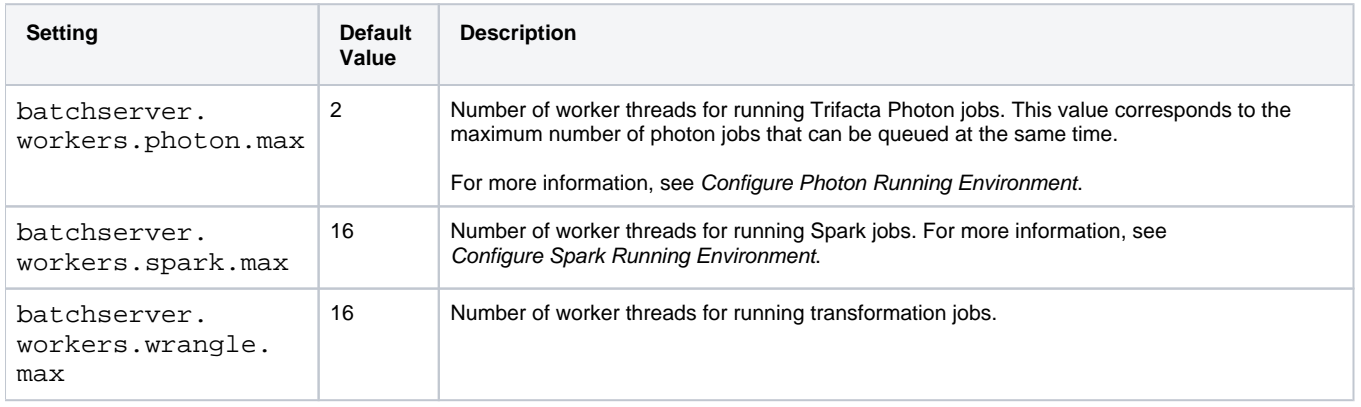

## **By job type:**

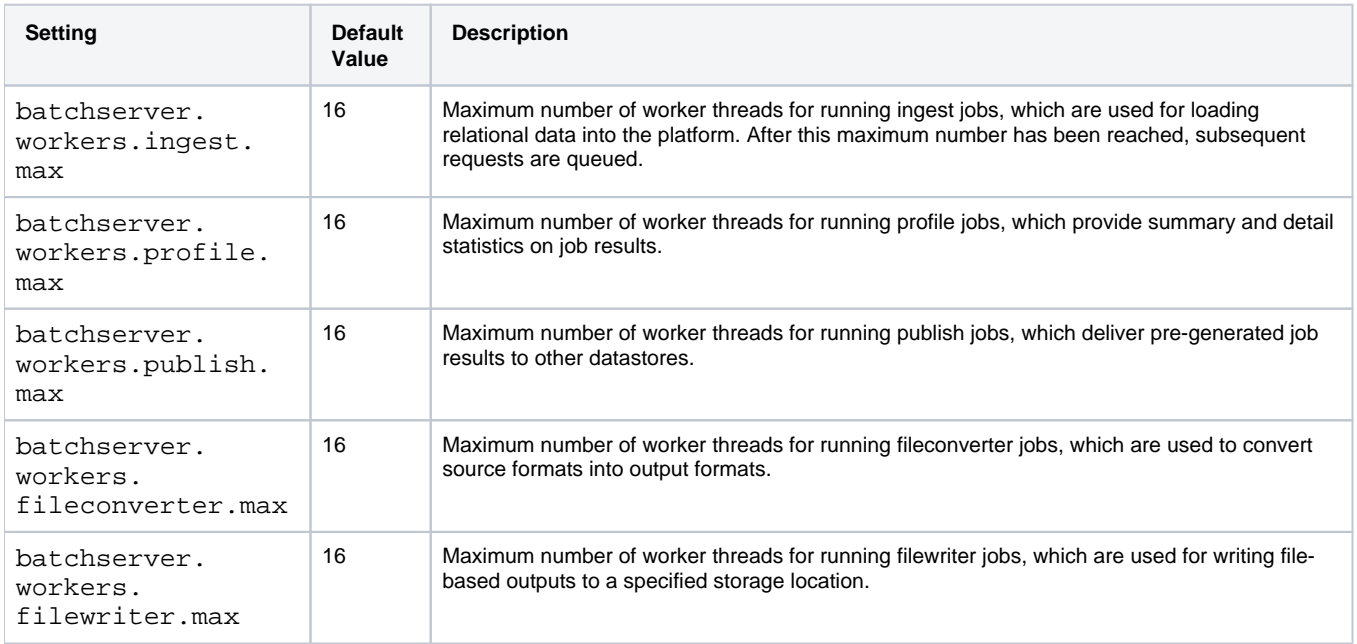

Depending on your running environment, there may be additional parameters that you can configure to affect Batch Job Runner for that specific environment:

- [Configure for Spark](https://docs.trifacta.com/display/r082/Configure+for+Spark)
- [Configure Photon Running Environment](https://docs.trifacta.com/display/r082/Configure+Photon+Running+Environment)

# <span id="page-2-0"></span>Configure BJR for EMR

## <span id="page-2-1"></span>**Multiple BJR instances**

If the Trifacta platform is connected to an EMR cluster, multiple instances of the batch job runner are deployed to manage jobs across the cluster so that if one fails, YARN jobs are still tracked. No configuration is required.

## <span id="page-2-2"></span>**YARN logs from EMR**

The following properties below can be modified for batch job runner:

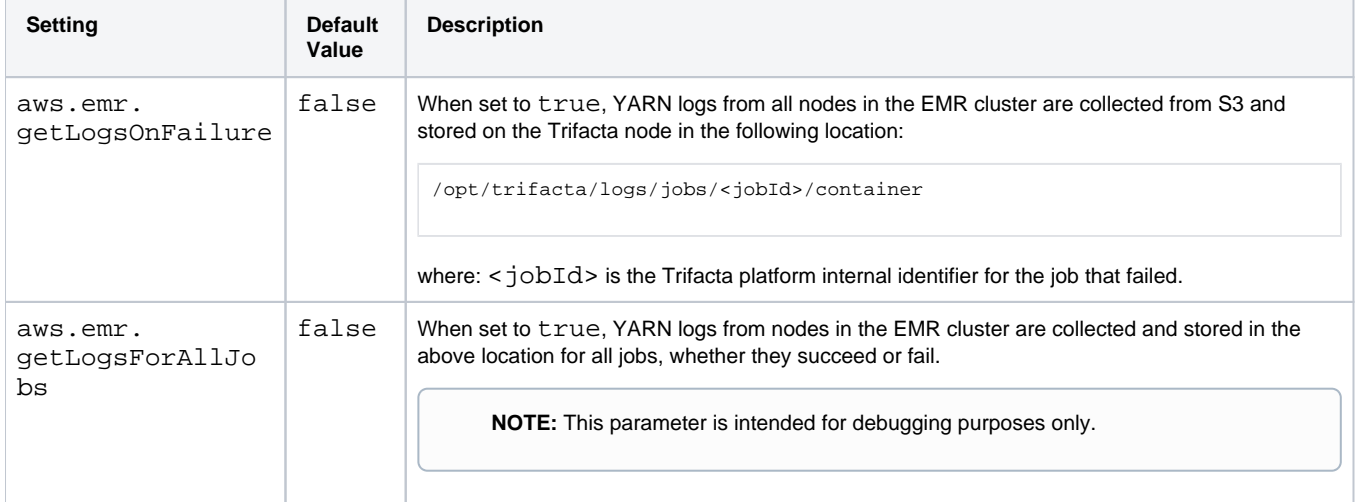

# <span id="page-2-3"></span>Configure Database

## <span id="page-2-4"></span>**Configure database cleanup**

By default, the Jobs database, which is used by the batch job runner, does not remove information about jobs after they have been executed.

## **Logging:**

- **Batch Job Runner activities are surfaced in batch-job-runner.log. For more information, see** [Configure Logging for Services](https://docs.trifacta.com/display/r082/Configure+Logging+for+Services).
- Logging information for individual jobs is available in the job. log file written in the job directory. For more information, see [Diagnose Failed Jobs](https://docs.trifacta.com/display/r082/Diagnose+Failed+Jobs).

As needed, you can enable the Trifacta platform to perform cleanup operations on the Jobs database.

**NOTE:** If cleanup is not enabled, the Jobs database continues to grow. You should perform periodic cleanups in conjunction with your enterprise database policies.

## **Steps:**

To enable cleanup of the Jobs database, please complete the following steps.

- 1. You can apply this change through the [Admin Settings Page](https://docs.trifacta.com/display/r082/Admin+Settings+Page) (recommended) or trifacta-conf.json. For more information, see [Platform Configuration Methods](https://docs.trifacta.com/display/r082/Platform+Configuration+Methods).
- 2. Locate the following settings and set them accordingly:

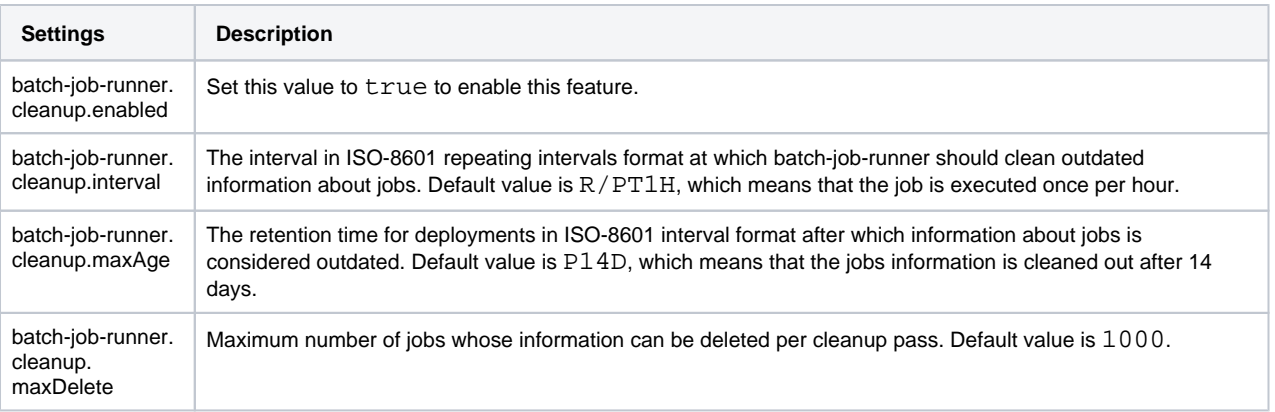

For more information on ISO-8601 interval format, see [https://en.wikipedia.org/wiki/ISO\\_8601#Repeating\\_intervals](https://en.wikipedia.org/wiki/ISO_8601#Repeating_intervals).

3. Save your changes and restart the platform.

# <span id="page-3-0"></span>**Configure Jobs database**

The Batch Job Runner utilizes its own Jobs database. For more information, see [Configure the Databases](https://docs.trifacta.com/display/r082/Configure+the+Databases).

# <span id="page-3-1"></span>Logging

For more information on logging for the service, see [Configure Logging for Services](https://docs.trifacta.com/display/r082/Configure+Logging+for+Services).